# Spotify

Spotify 让您随时随地畅享音乐。 锻炼、聚会 或休闲放松时,指尖轻触即可随时选择想要 的音乐。 Spotify 中收集了海量歌曲——从经 典老歌到最新流行,一应俱全。 只需选择喜 欢的音乐, 或者等待 Spotify 为您带来惊喜。

可从所连接的iPod touch/iPhone或安卓设备 播放Spotify。

• 在iPod touch/iPhone/安卓设备中安装最 新版本的Spotify应用程序并创建一个帐 户。

# 准备

- **1** 连接设备。
	- 对于安卓设备: 将安卓设备通过蓝牙 进行配对。
	- 对于**iPod touch/iPhone**: 连接iPod touch/iPhone。
- **2** 在**<APP/iPod SETUP>**屏幕的**<APP Connection select>**上选择要使用的 设备及连接方法。(第 51页)
- **3** 选择"**Spotify**"做为信号源。 (第 12页) Spotify应用程序已启动。

播放操作

可以使用遥控器操作Spotify。 但是仅可使 用播放、暂停和跳过功能。

❏信号源控制屏幕上的指示及按钮

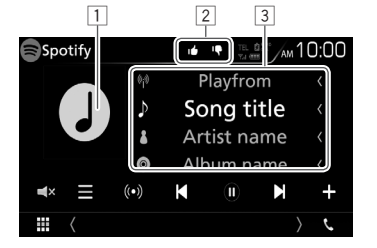

### 播放信息

1 图像资料

- 2 满意/不满意或播放模式(如下所示)。 3 轨道信息
	- 如果并非所有文本都显示,请触摸文本 进行滚动。

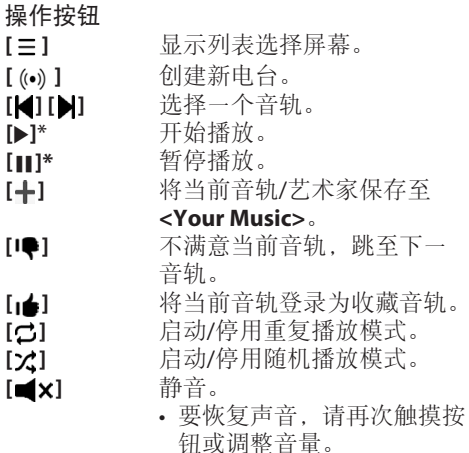

 $\mathbf{I} \equiv \mathbf{I}$  $[ ( \cdot ) ]$ **[ ] [ ]** 选择一个音轨。  $[$  $\blacktriangleright$  $]$ <sup>\*</sup>  $[III]^*$ 

 $[\vec{\sigma}]$ 

**[** $\blacktriangleleft$   $\times$ ]

\* 播放期间会显示[W],播放暂停时会显示  $\blacksquare$ 

## Spotify

❏创建您的电台(打开收音机)

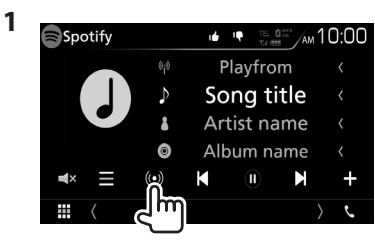

- **2** 输入一个音轨/艺术家/播放列表,然 后选择所需音轨。 以所选音轨开始播放您的电台。
- 可以使用满意([14]) 或不满意([1●]) 功 能来定制电台。

## ❏搜索音轨

- **1** 显示列表选择屏幕。 Artist name  $\odot$ Album name К  $\mathbf{M}$  $($ ( $\bullet$ )  $\mathbf{m}$
- **2** 选择列表类型(**<Your Music>**/ **<Browse>**/**<Radio>**)(1),然后

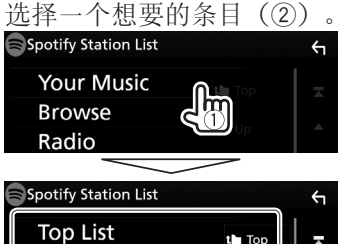

Л

the Up

• 按 [1] 返回至顶层。 • 按 [1■]返回至上层。

**New Releases** 

**SXSW** Chill Party

## **Spotify**相关要求

#### **iPhone**或**iPod touch**

- 在 iPhone 或 iPod touch 中安装最新版本的 Spotify 应用程序。(在苹果 iTunes 应用商 店中搜索"Spotify", 找到并安装最新版 本。)
- 用电缆或通过蓝牙将 iPod touch/iPhone 连 接至本机。
	- 通过电缆连接时: 使用 KCA-iP103(选购 配件)或 KCA-iP102 (选购配件)。

#### **Android™**

- 访问 Google Play™, 搜索到"Spotify"后 进行安装。
- 必须内置蓝牙并支持以下配置文件。
	- SPP(串行端口配置文件)
	- A2DP (高级音频分配配置文件)

#### 备注

- 确保您登录到您的智能手机应用程序。如 果没有 Spotify 帐户, 那么可通过智能手机 或登录 www.spotify.com 免费创建一个。
- 由于 Spotify 是第三方提供的服务, 所以规 格可能变更,恕不提前通知。因此,兼容 性可能无法实现,并且部分或全部服务可 能无法使用。
- 无法从本机操作 Spotify 的部分功能。
- 有关使用应用程序的问题,请登录 www. spotify.com 联系 Spotify。
- 通过 LTE、3G、EDGE 或 WiFi 建立网络连 接。
- Spotify 及 Spotify 标志是 Spotify Group 的 商标。

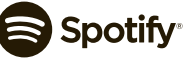